#### **ELECTRONIC FORMS SYSTEM (EFS)**

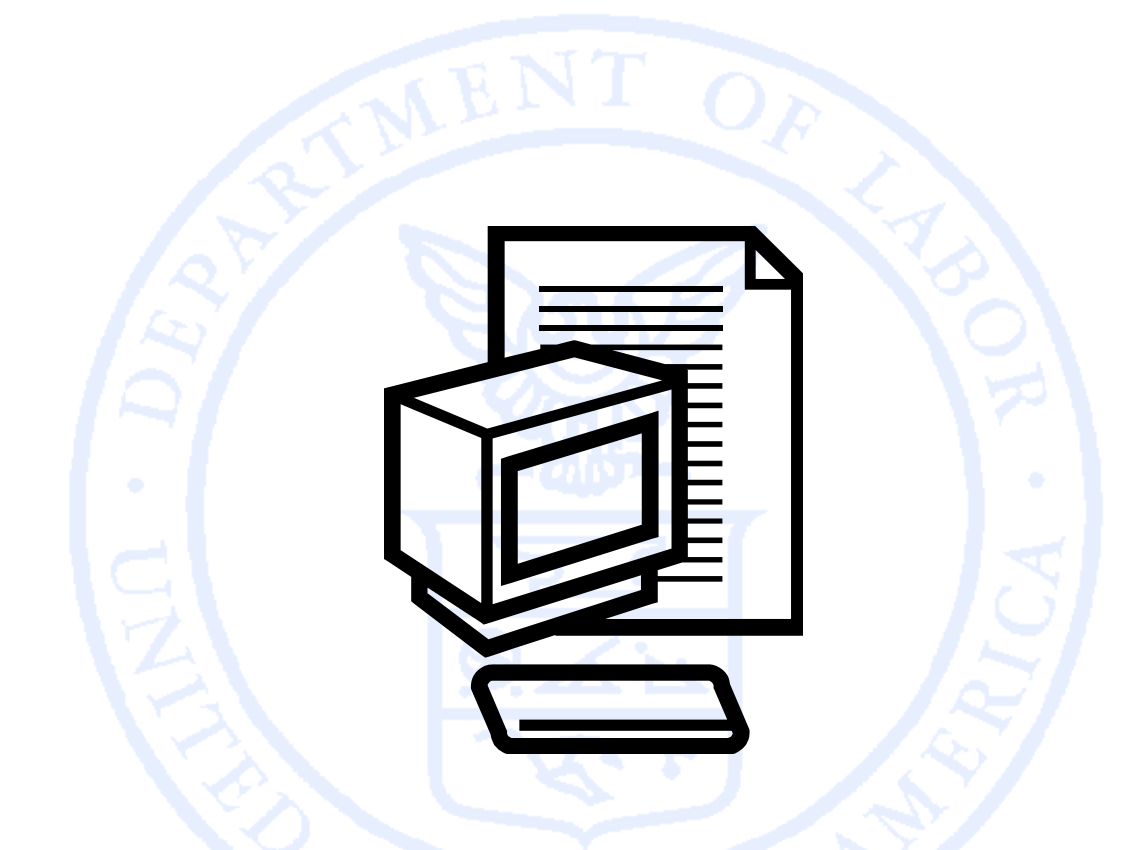

Office of Labor-Management Standards (OLMS) http://www.olms.dol.gov

#### **ELECTRONIC FORMS SYSTEM (EFS)**

- $\Box$  The EFS is the Office of Labor-Management Standards (OLMS) web-based system for completing and filing the LM-2, LM-3, and LM-4 labor organization financial reports.
- $\Box$  Because the system is web-based, multiple users can access their union's form from different locations.
- Ħ The union's report can be prepared over a period of time and worked as needed.
- $\Box$ No software downloads will be required.
- $\Box$  Users will no longer have to purchase digital signatures to sign the forms.

## **ELECTRONIC FORMS SYSTEM (EFS): SYSTEM ACCESS**<br>
SOLORIZED AND CONTROLLER<br>
SOLORIZED AND CONTROLLER<br>
SOLORIZED AND CONTROLLER<br>
SOLORIZED AND CONTROLLER<br>
SOLORIZED AND CONTROLLER

Office of Labor-Management Standards (OLMS) http://www.olms.dol.gov

### www.olms.dol.gov www.olms.dol.gov

#### **EFS SYSTEM ACCESS**

Two separate processes are required to assure a union's secure access to the EFS:

 $\Box$ User Registration

> Every person who needs to prepare, review, or sign the LM Forms will need to register for an EFS user account and password to access the system.

ப Union Registration

> A union representative will register to obtain a unique Private Identification Number (PIN) for the union.

User Registration is the first step in gaining access to EFS.

## **ELECTRONIC FORMS SYSTEM (EFS): WSER REGISTRATION**<br>BOOK CONTRATION<br>COLORED CONTRATION<br>COLORED CONTRATION<br>COLORED CONTRATION

Office of Labor-Management Standards (OLMS) http://www.olms.dol.gov

#### **REGISTRATION HOME PAGE**

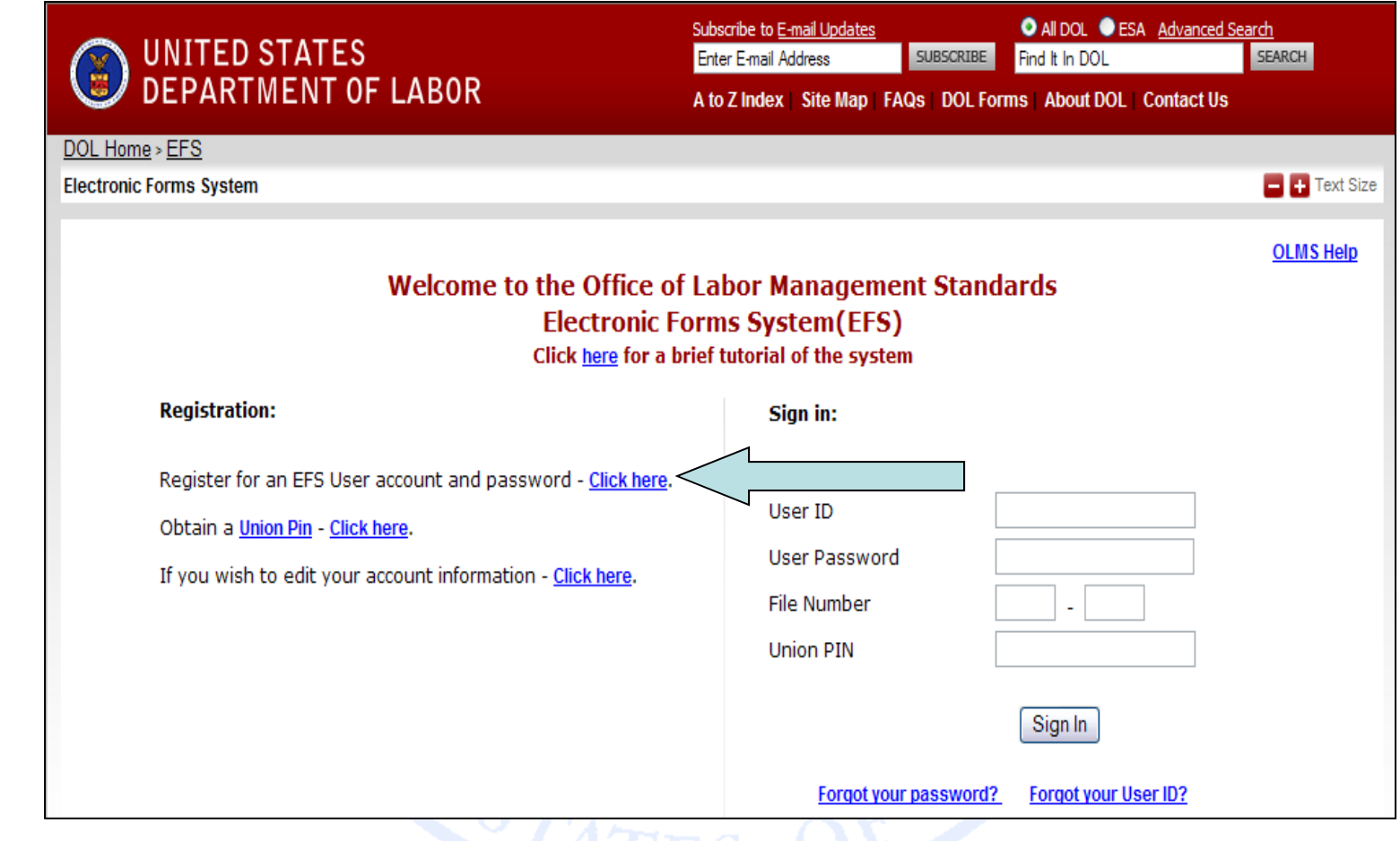

#### **Left-click on the "click here" hyperlink to continue to the User Registration page.**

#### **USER REGISTRATION**

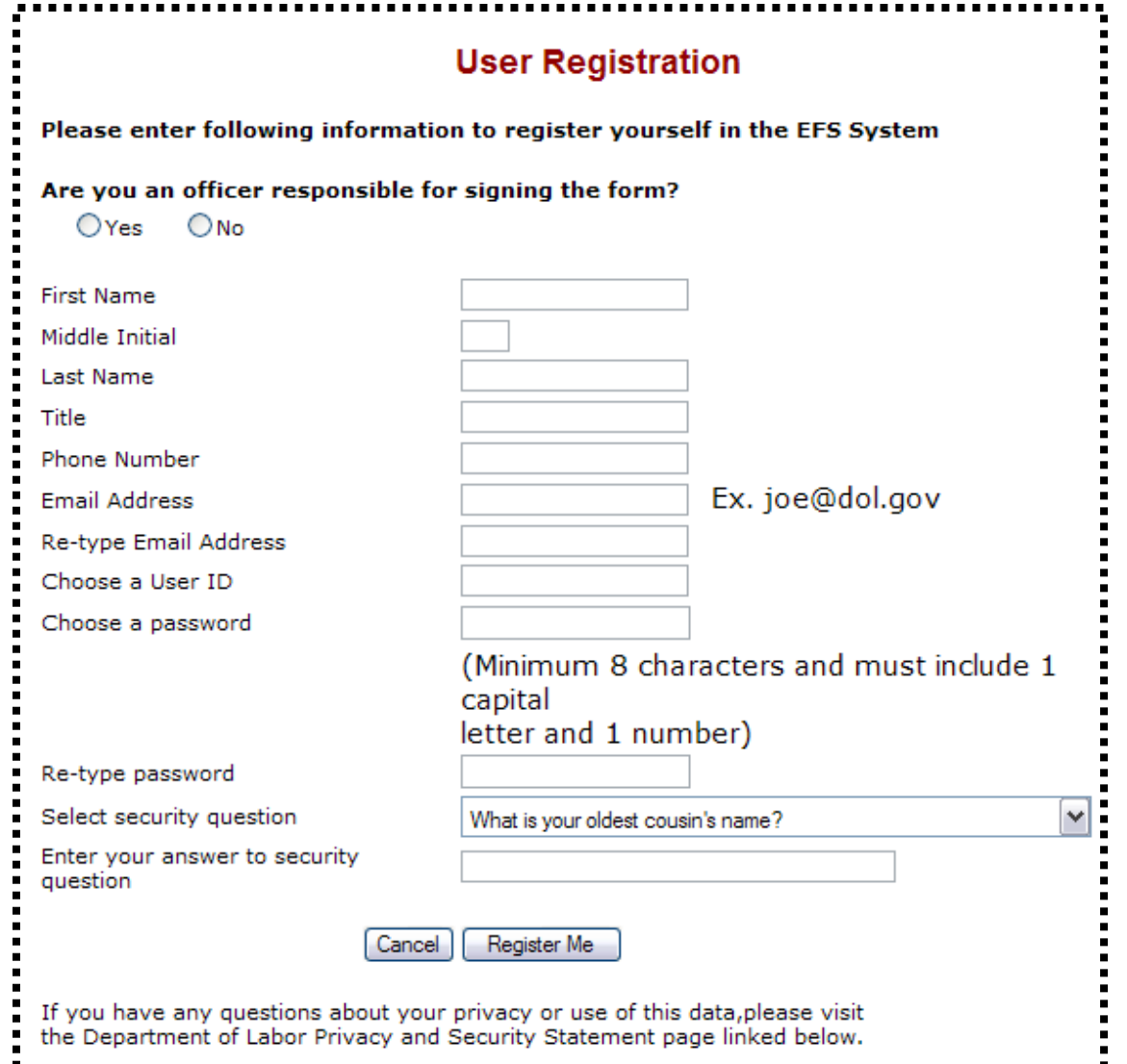

**If you prepare, review, or sign the LM Report Form, you will** 

# meed to register and establish a User ID and password.<br>
Once ID and password.<br>
Are you an officer responsible for signing the form?<br>
OYes ONo<br>
Select "Yes" If you are Select "No" if you are not an<br>
an officer responsible f

Select **"Yes"** If you are an officer responsible for signing the form.

Select **"No"** if you are not an officer responsible for signing the form, **BUT** are responsible for reviewing or preparing the report.

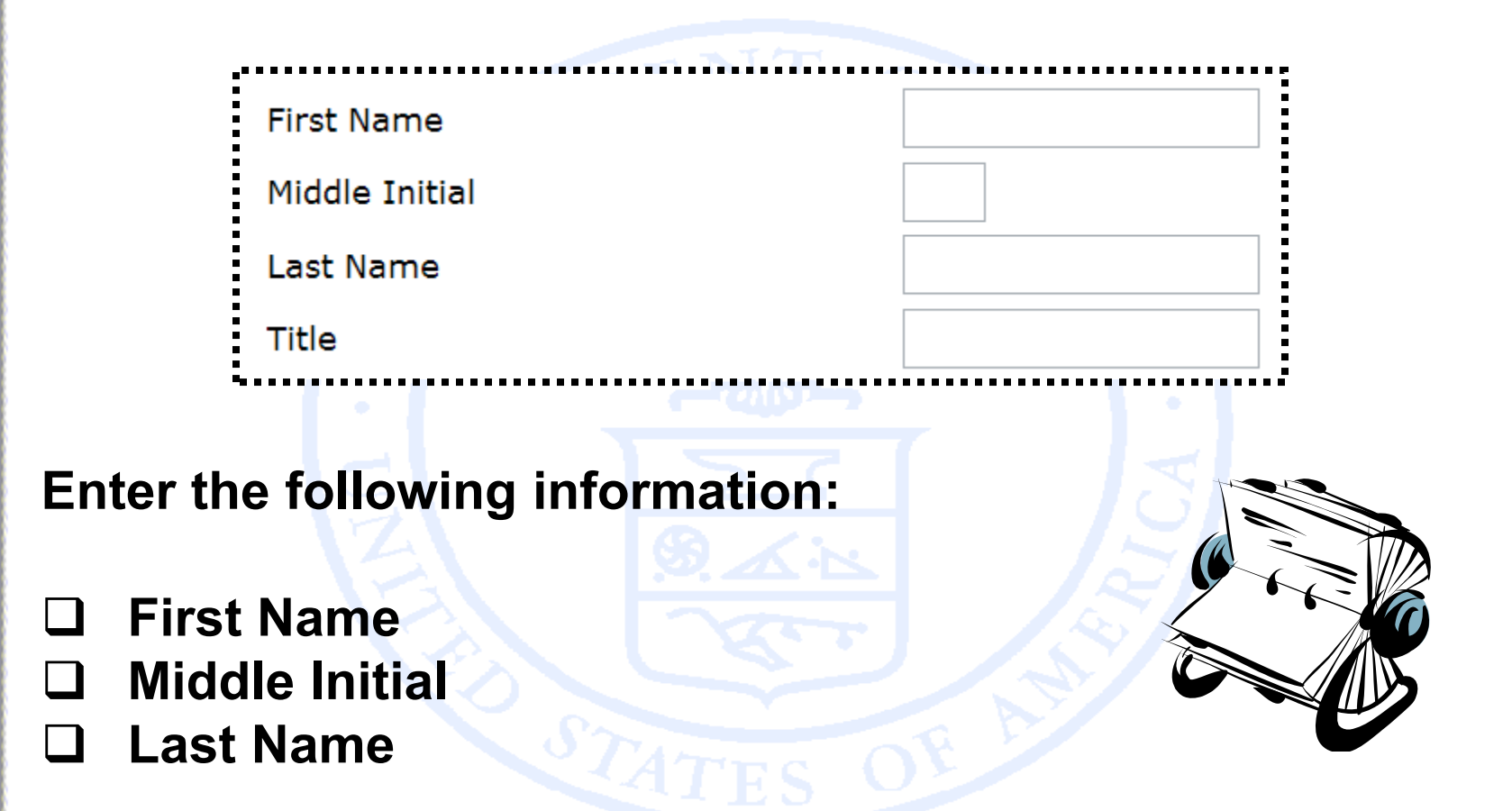

**Enter your complete title (i.e. Secretary-Treasurer, Accountant )**

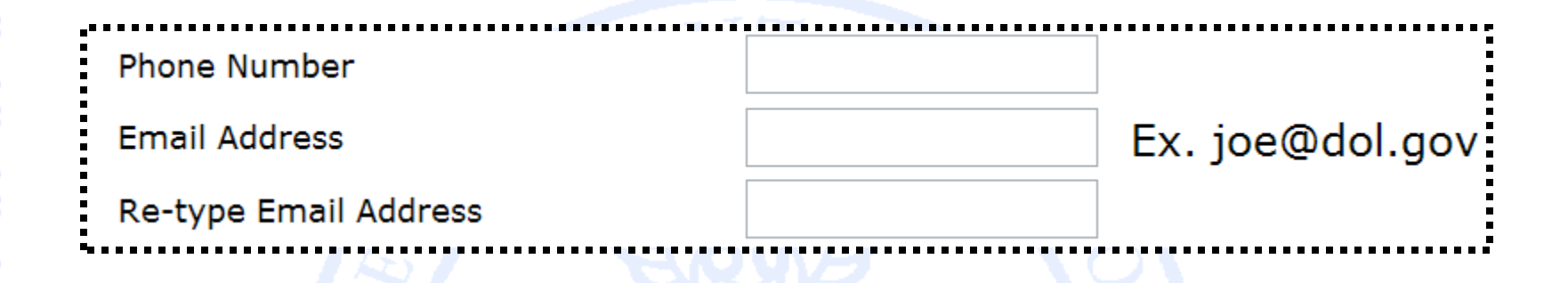

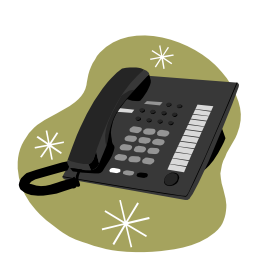

**Enter your telephone number with area code. (i.e. 555-555-5555)**

**Enter the email address to which a confirmation can be sent.**

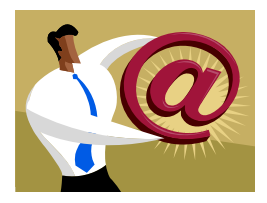

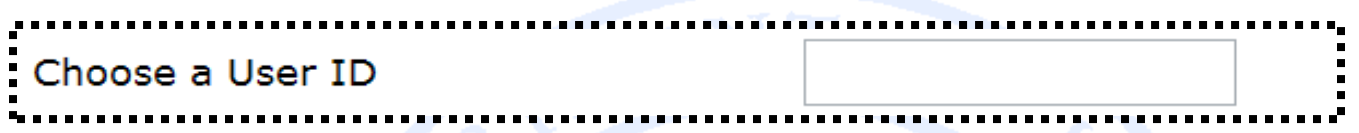

**Create a User ID that you can easily remember. Your User ID can be a maximum of 30 characters and can include letters, number, and symbols.** 

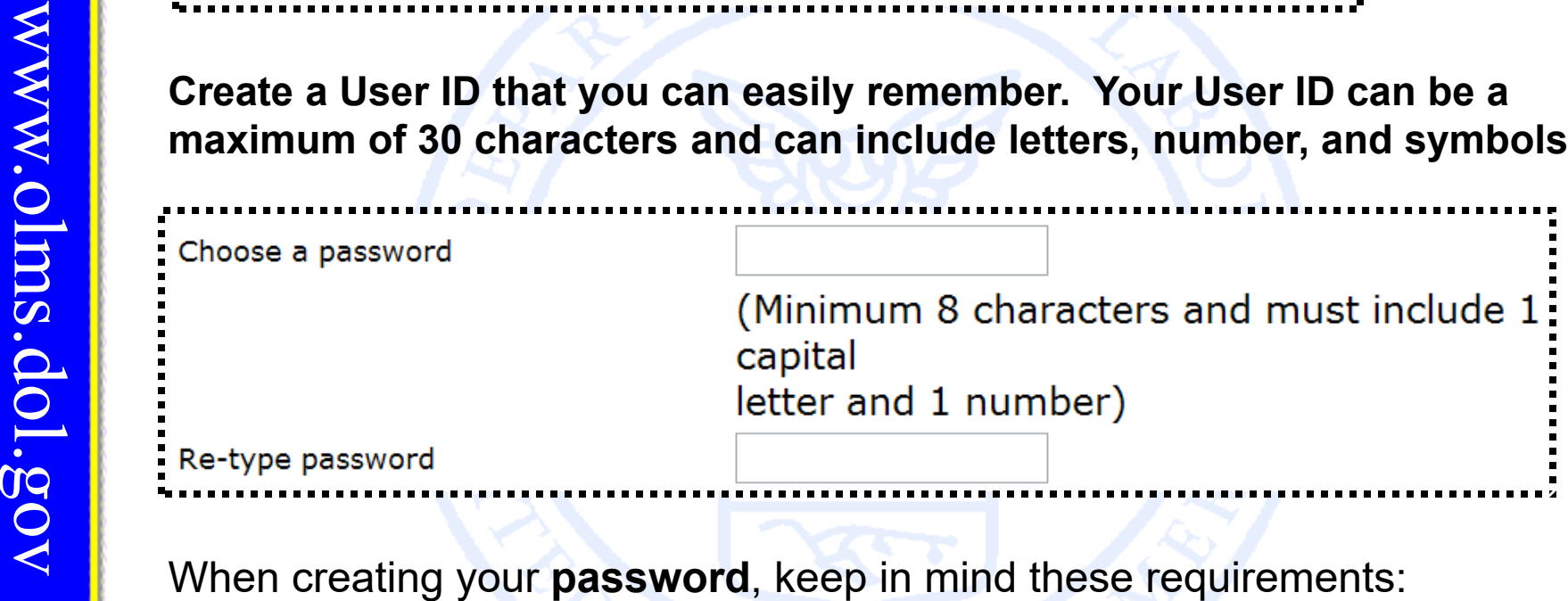

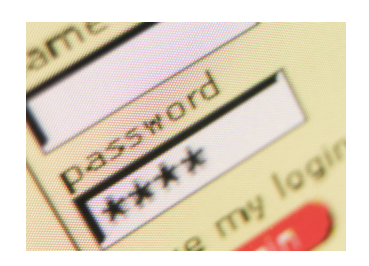

- $\Box$ **It must be 8-15 characters.**
- $\Box$ **It must include at least one CAPITAL letter.**
- $\Box$ **It must include at least one number.**
- $\Box$ **It may include special characters.**

What is your oldest cousin's name? What is your youngest child's nickname? What is the first name of your oldest niece? What is the first name of your favorite uncle? What town/city was your father born in? What is the last name of your favorite musician? What was the make of your first car? What was your first pet's name? What is the last name of your favorite teacher? What is the name of the street on which you grew up?

Select security question Enter your answer to security question

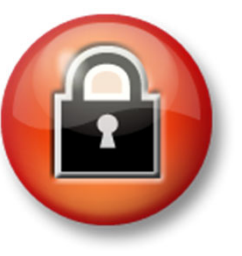

For additional security, you will be asked to select one of the security questions and provide an appropriate response.

When you have completed the registration form, click on the

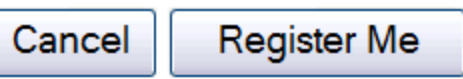

button at the bottom of the page<br>button at the bottom of the page<br> $\frac{Cancel}{C}$ <br> $\frac{Cancel}{C}$ <br>if you have any questions about your pri<br>the Department of Labor Privacy and Sec

If you have entered all required fields, a registration confirmation will display on the screen.

In addition, an email confirmation will be sent to the email address you provided on your registration form.

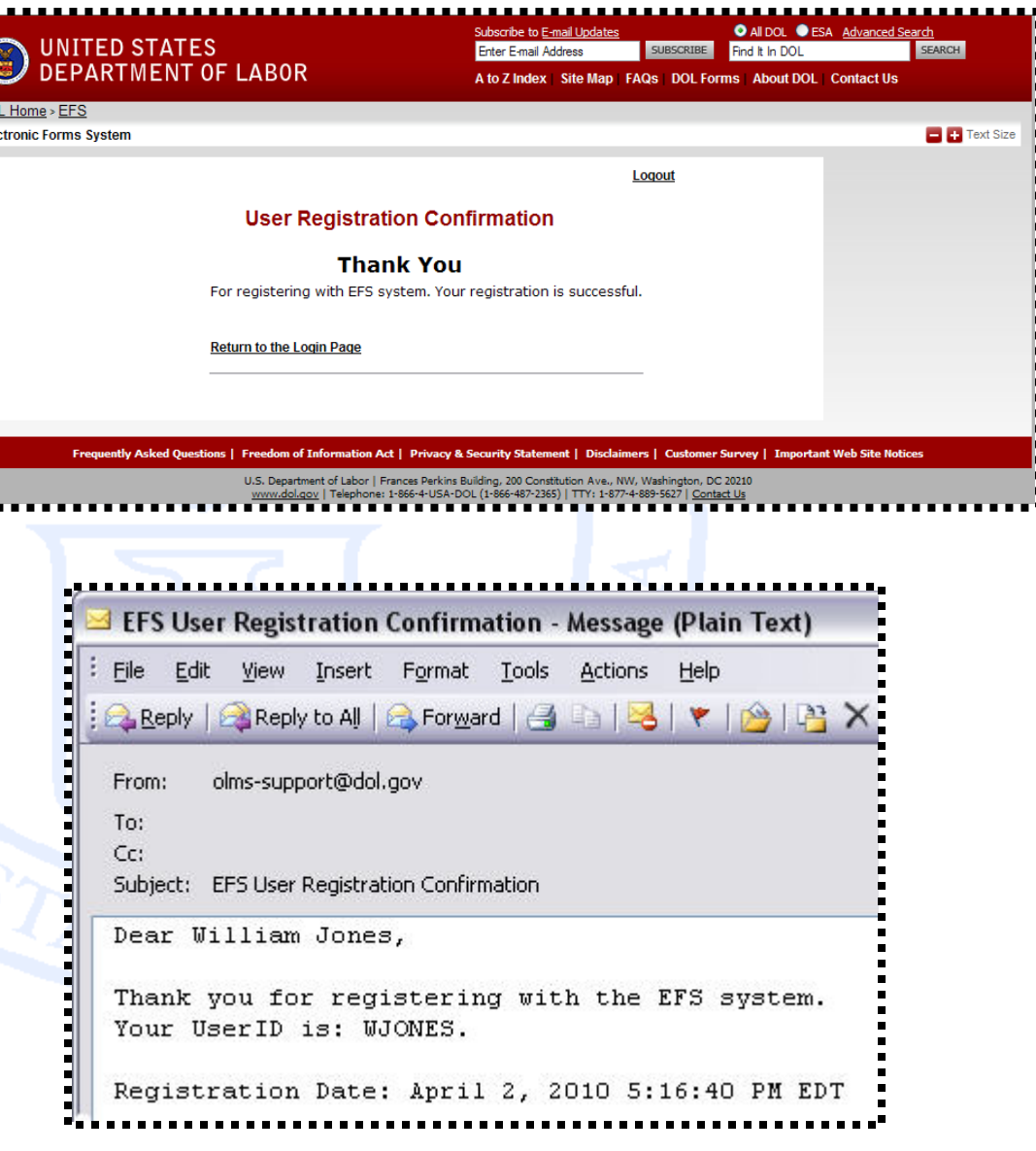

#### **EFS: UNION REGISTRATION**

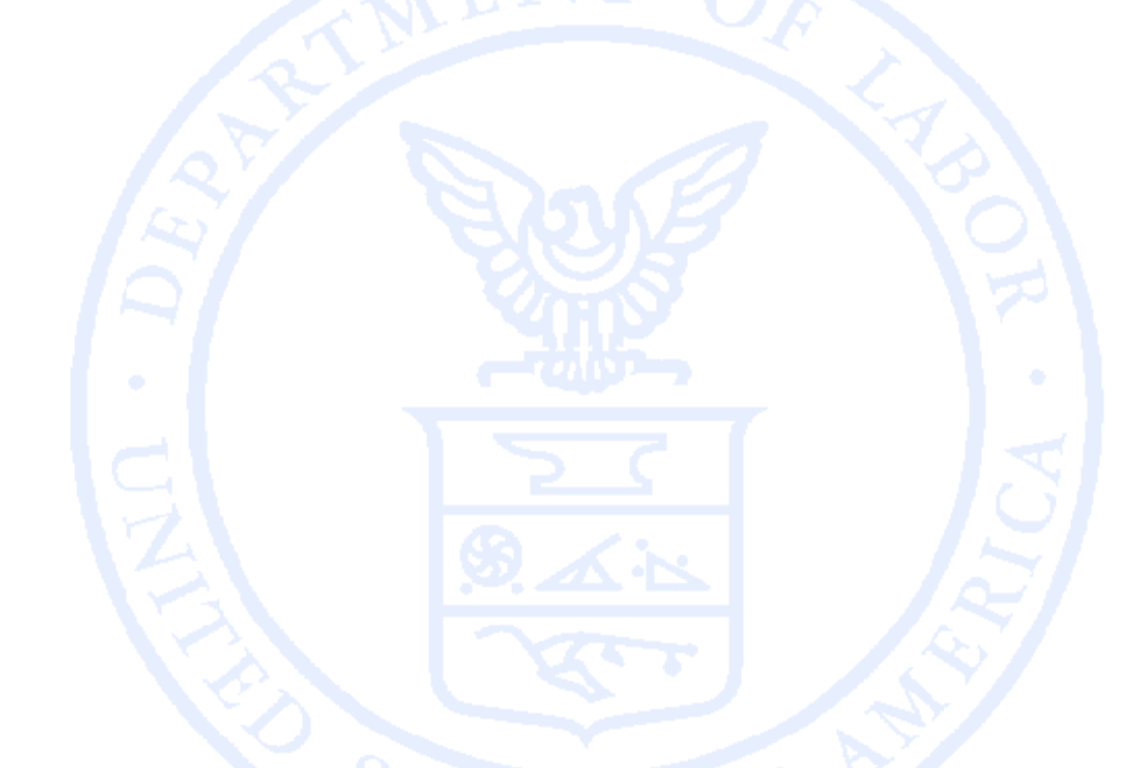

Office of Labor-Management Standards (OLMS) http://www.olms.dol.gov

Each reporting union must obtain a PIN to gain access to the EF S

- ப A PIN is a Private Identification Number assigned to a union, and known ONLY by those who need to access the union's information through EFS.
- $\Box$ A union should select one representative to obtain the unique PIN.
- $\Box$ Only one PIN will be assigned to each filing union.
- $\Box$  The union representative assigned to obtain the PIN will then distribute this PIN to any individuals who prepare, review, or sign the LM forms.
- $\Box$  The union will need to obtain a new PIN every year to maintain authorized access to its LM forms.
- $\Box$ There is no charge associated with obtaining a PIN.

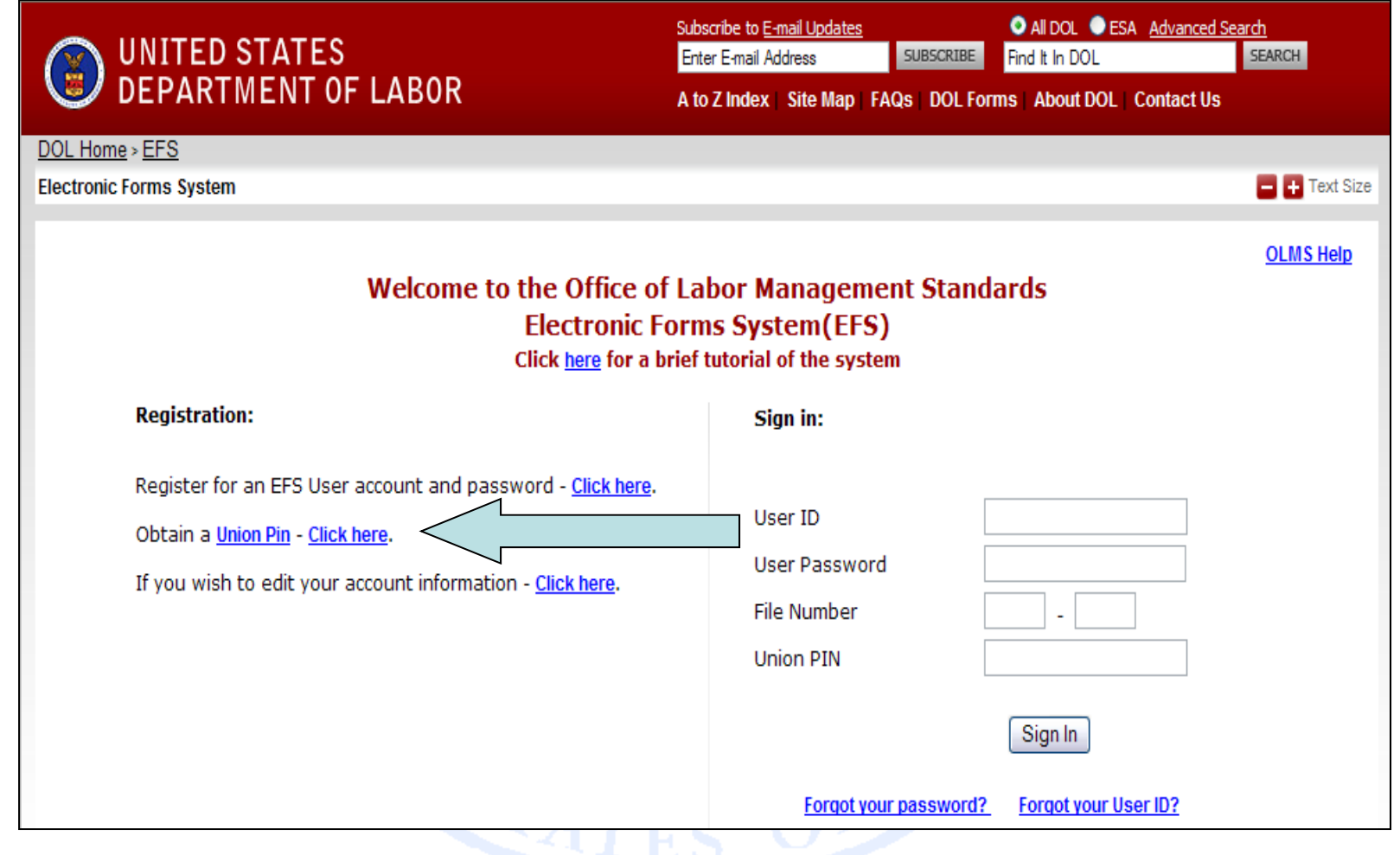

**Left-click on the "Click here" hyperlink to continue to the Union Registration page.**

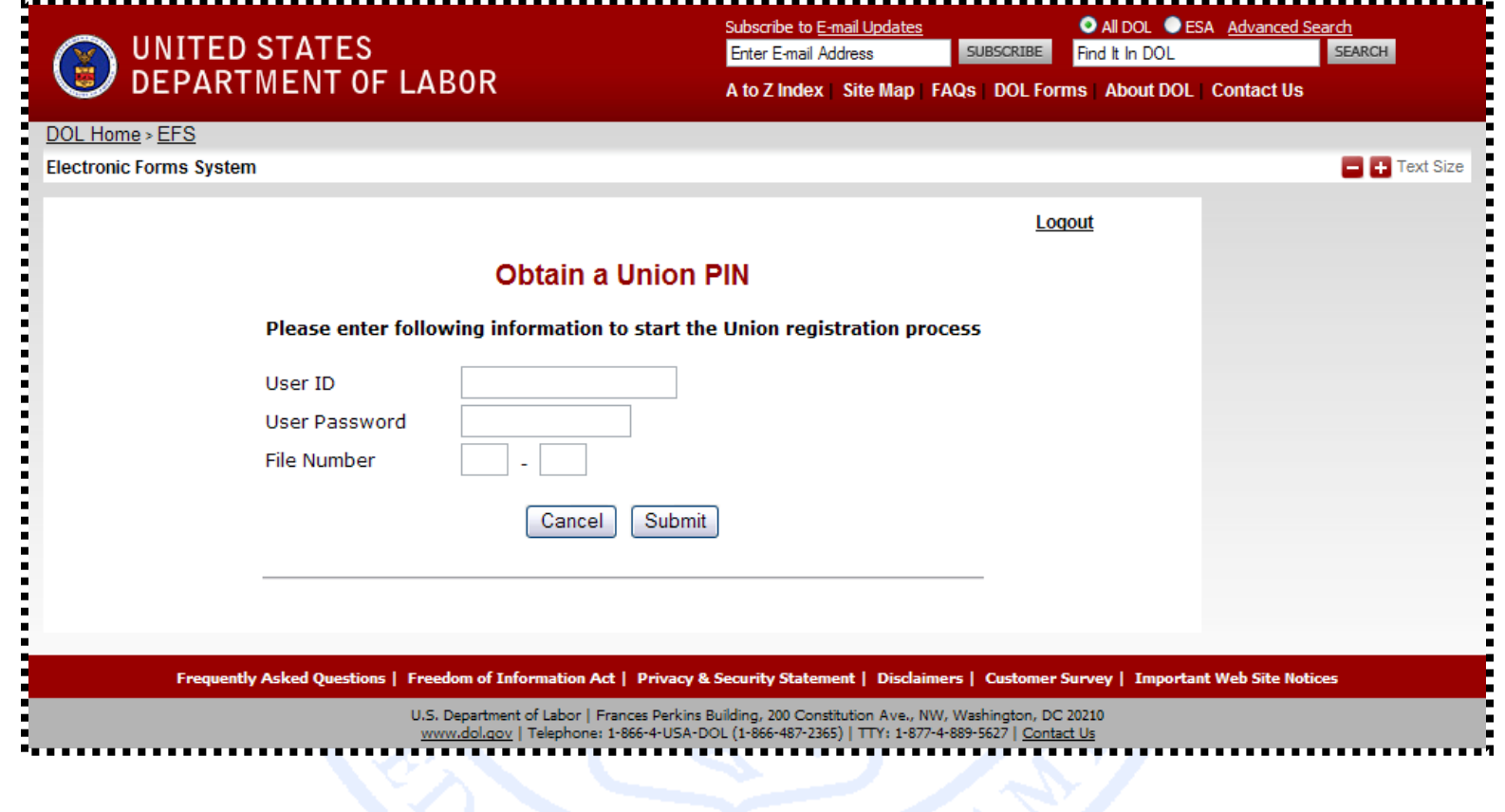

- $\Box$ Enter your User ID from the User Registration Process.
- $\Box$ Enter your User Password.
- $\Box$ Enter the File Number of your labor organization.

#### **IMPORTANT!**

#### **ONLY ONE REPRESENTATIVE FROM THE UNION WILL OBTAIN THE PIN**

**Electronic Forms System** 

 $\blacksquare$ 

,,,,,,

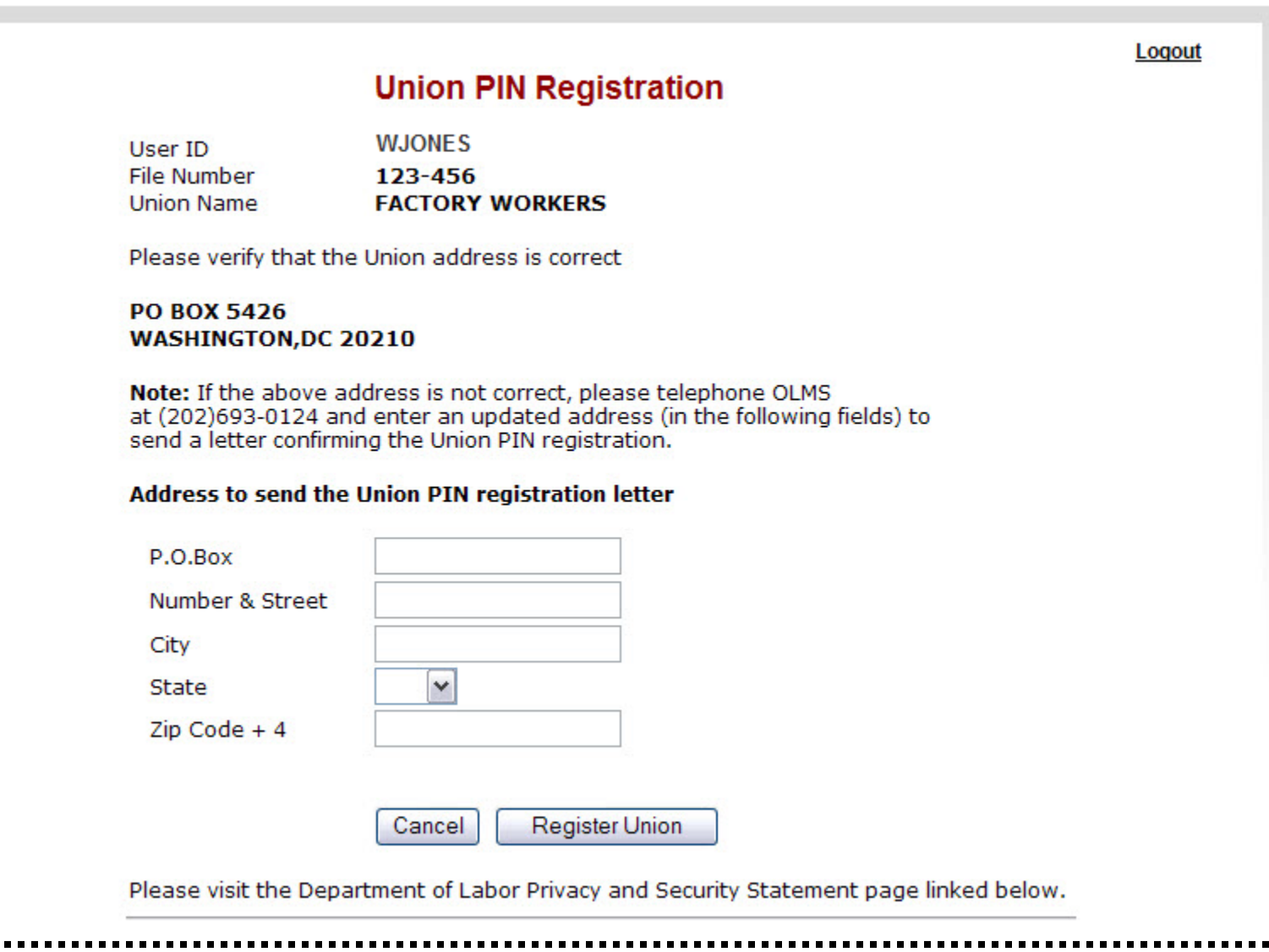

 $\mathbf{z}$ 

If you have successfully submitted your Union PIN Registration form, a **Union PIN Registration Confirmation** will display on the screen.

The PIN will be sent to the email address provided by the union representative.

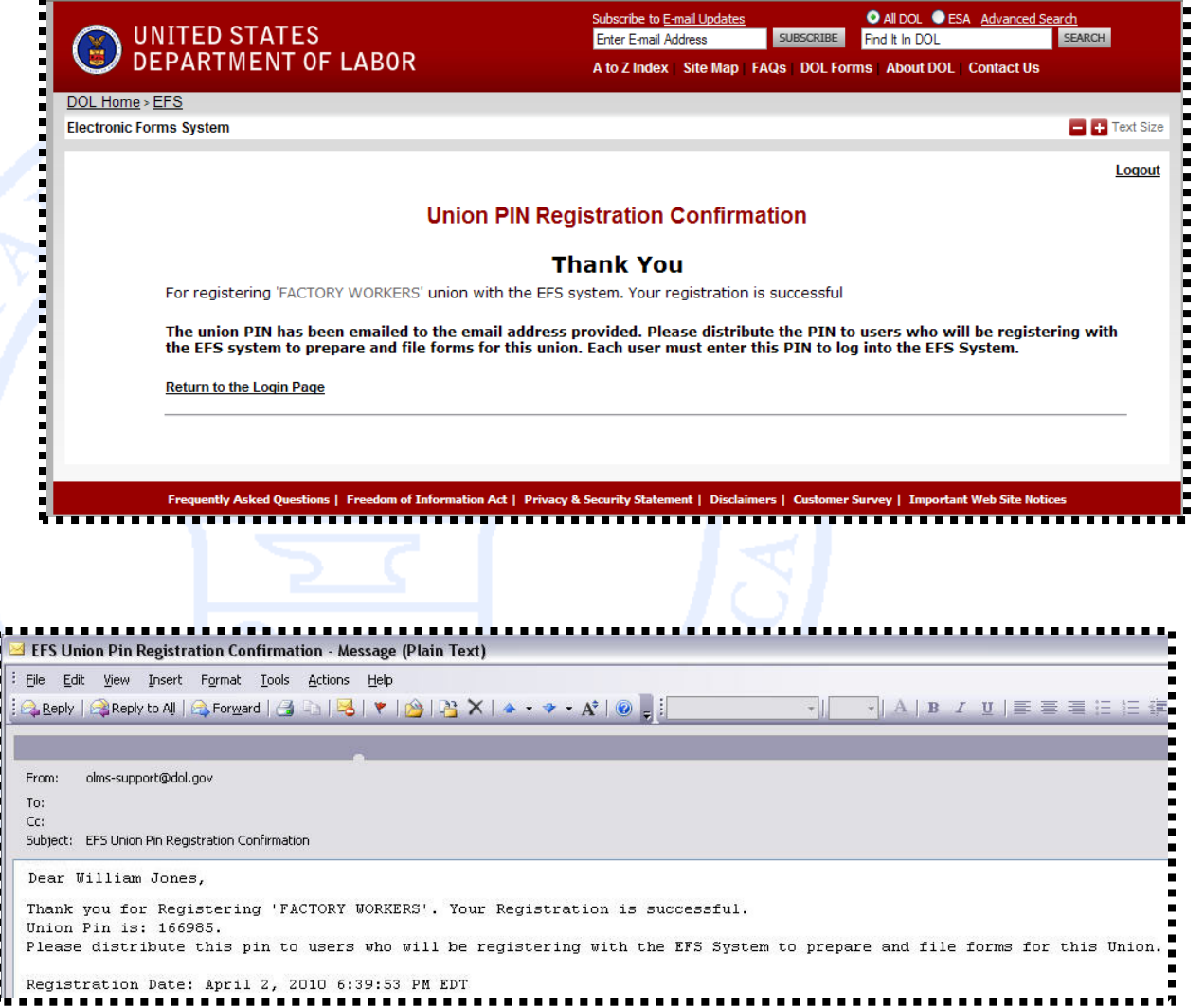

**The Union Representative should distribute the PIN only to those who need access to the union's LM form.**

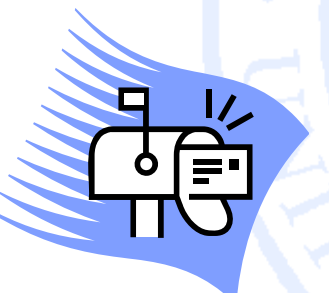

In addition, a letter will be mailed to the address(es) on record for the union notifying the union officials of any activities relating to obtaining or updating a PIN.

This is another security measure to prevent unauthorized access to the forms.

#### **QUESTIONS OR COMMENTS?**

E-mail OLMS: **olms-public@dol.gov**

Call OLMS: (202) 693-0123

Visit the OLMS website: **www.olms.dol.gov**